# **CORAL Licensing Module Terms Tool Documentation**

### **Using the Terms Tool**

The terms tool is called by passing in either issn or isbn:

http://...../coral/terms/?issn=XXXX-XXXX or http://...../coral/terms/?isbn=X-XXX-XXXXX-X *issn/isbn can be sent in whatever format your link resolver will recognize*

This will display a page with all Expression Types that have been set up with the target public name / document combination in Licensing.

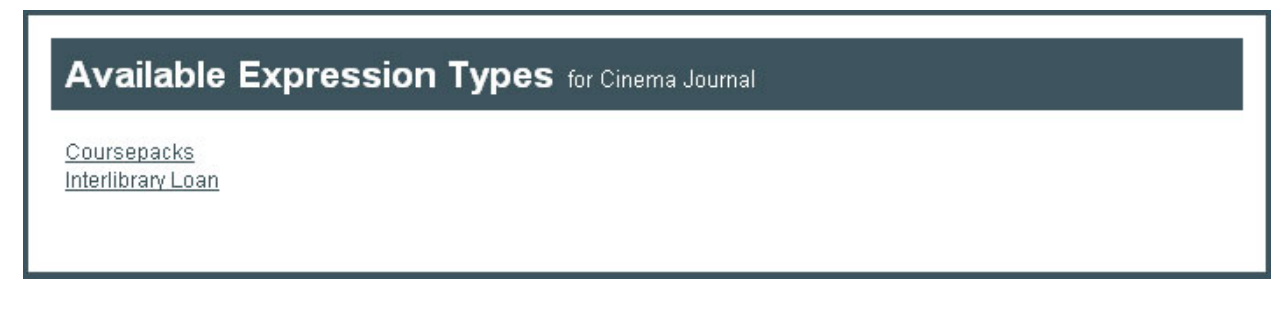

When you use one of the available links you will be directed to a page with the terms for that specific expression type. If you'd like the publicly displayed link go directly to this page you can use this URL.

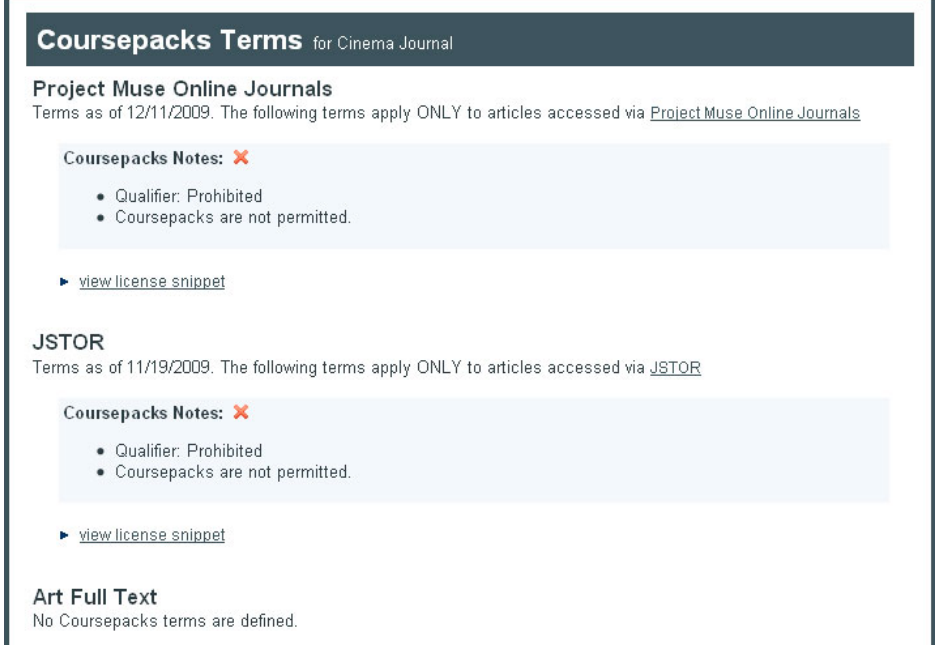

If no expression types are coming up you should check the following in the Licensing module:

- 1. Verify on the Admin screen that you have Expression Types set up with the Note Type of 'Display'. You should make updates directly to the Expression Types, if needed.
- 2. Verify the 'Production Display' checkboxes are checked on the Expressions you wish to make publicly available – this is important or the term will not show up in the terms tool. Optionally, if you would like the checkbox to trigger an email (such that you notify the SFX or Serials Solutions administrator of the update in Licensing) you can set up your users with their email address in the Users section of the Admin screen.
- 3. Match the documents of the expressions to the public target name in your link resolver on the SFX Links/Terms Tool tab of the license.

# **Technical Documentation**

## **Supported Browsers**

- Current and recent Firefox, IE, Safari, Seamonkey, Opera, and Chrome versions are all supported
- "View License Snippet" link requires browser to have Javascript enabled

# **ServerSide Requirements and Setup**

#### **Database**

The CORAL Terms Tool Add‐On connects to your existing MySQL CORAL Licensing Database. You should have a database user that has permissions to select from this database. This can be the same as the user used to connect to the CORAL Licensing database.

For the Licensing data model and the MySQL Workbench file, refer to http://erm.library.nd.edu/documentation.html

#### **Serverside scripting**

PHP 5 is a requirement for CORAL Terms Tool since it uses Object Oriented code. If you are unsure whether you're running PHP 5, be sure to install using the web installation script since it will validate your version. See Installation section, below.

#### **Authentication**

Please set up your .htaccess to require the amount of authentication you would like to have for the terms tool – it may differ from the CORAL authentication since there may be more staff allowed access.

## **Application Architecture**

The terms tool is written with the same application architecture as the other CORAL Modules.

CORAL is written using object oriented code. All classes and configuration are defined under the /admin/ directory. The admin directory has an .htaccess file in order to prevent web users from accessing config data.

/directory.php is used to load all of the classes. This is called from every page and for the ajax functions.

/admin/configuration.ini defines config settings (module settings, database and ldap)

Common classes are in /admin/classes/common/ ‐ includes configuration, database connection, LDAP, **Utility** 

#### **Database**

All database tables have matching classes and all database SQL code is done within methods of these classes.

Every class extends the DatabaseObject for generic SQL handling (retrieving all values, inserts, updates, deletes). DatabaseObject is in /admin/classes/common/ and the database classes are located in /admin/classes/domain/

#### **Web side**

Page – index.php is the only web page used in the terms tool /css/styles.css is the general css file used

#### **Javascript**

All javascript code is stored under /js/ directory.

The directory /js/plugins/ directory contains third party javascript (jquery library) .

## **Installation**

Installation can occur in one of two ways – either through the web installation script or manually. Web installation will provide advantages over manual because will check the MySQL connection, SFX or Serials Solutions connection and PHP version.

You may place the Terms Tool in a different area of the web server or under your parent CORAL directory.

#### **To use the terms tool there is some additional setup required in the CORAL Licensing Module.**

4. Verify that the CORAL Licensing config is set up to use Terms Tool – to do so, check the License record for a tab that says either 'SFX Links' or 'Terms Tool'. If the tab is there you can continue to step 2.

If it's not there you will need to set the Licensing configuration.ini (located in /coral/licensing/admin/) to:

useTermsToolFunctionality=Y

*Note ‐ this may also be called useSFXTermsToolFunctionality depending on your version of* CORAL Licensing - you can either leave it the same or rename it. It will still work if you are using a resolver other than SFX but you may wish to upgrade CORAL Licensing so that it no longer says *SFX.*

- 5. Be sure to have Expression Types set up with the Note Type of 'Display'. You can verify this on the Admin screen and make updates directly to the Expression Types, if needed.
- 6. Check the 'Production Display' checkboxes on the Expressions you wish to make publicly available – this is important or the term will not show up in the terms tool. Optionally, if you would like the checkbox to trigger an email (such that you notify the SFX/Serials Solutions administrator of the update in Licensing) you can set up your users with their email address in the Users section of the Admin screen.
- 7. Match the documents of the expressions to the public target name in your link resolver on the SFX Links/Terms Tool tab of the license.

#### **Web installation**

Visit http://.../coral/terms/install/ and follow instructions on the screen

*Be sure to remove the /install/ directory once installation is complete*

#### **Manual Installation**

Terms tool only requires a configuration update. Update /admin/configuration.ini **\*Important\* First rename /admin/configuration\_sample.ini to /admin/configuration.ini**

1. Under [settings]

#### **For SFX:**

- a. resolver=SFX
- b. open url= enter your sfx open url, excluding the source id
- c. sid= enter your source id (optional)

#### **For Serials Solutions:**

- d. resolver=SerialsSolutions
- e. client identifier= enter your Serials Solutions client identifier
- 2. Under [database]
	- a. type=mysql ‐currently only MySQL is supported but other database types could be supported if modifications to the generic database classes are made
- b. host= MySQL server ‐ could be localhost as well
- c. name= CORAL Licensing Database name (e.g. coral\_licensing\_prod)
- d. username= recommended to have a user with select access to your Licensing Database
- e. password= ‐ password for above mentioned user
- 3. Also be sure to add .htaccess file and remove the /install/ directory once complete for security reasons